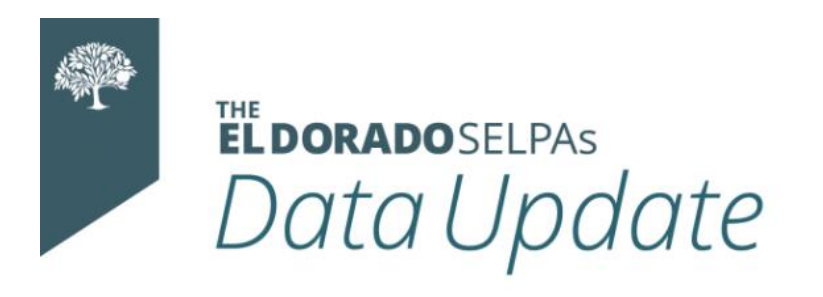

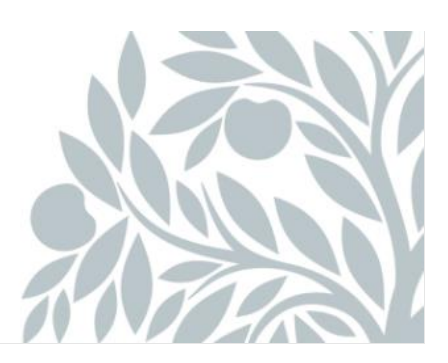

# **April 2023 Data Newsletter**

## **What's Inside**

- Important Updates
	- o CDE (California Department of Education) Annual Determination Letters
	- o IEP (Individualized Education Program) Implementation Data Collection
- Timelines and Due Dates
	- o CALPADS End of Year (EOY) Certification Dates
- Did You Know…
	- o DNR (Do Not Report) Transactions
- Best Practices
	- o NPS (Non-Public School) Placements
	- o Distinction Between NPS and NPA Services
	- o Data Searches- EOY Prep

## • Resources

- o **Training Opportunities**
- o SELPA (Special Education Local Plan Area) Data Team Contacts

## **Important Updates**

## **CDE Annual Determination Letters**

On Monday, March 20th, the California Department of Education (CDE) released the Annual Determination Letters for the 23/24 Special Education Monitoring cycle. These letters were emailed directly to the Superintendent listed for the Local Education Agency (LEA) on the [California School Directory.](https://www.cde.ca.gov/schooldirectory/)

To assist you in reviewing and considering your individual letter, the SELPA has created an "Annotated Annual Determination and Data Sheet" sample, with descriptions of the various items contained within. To view the annotated letter sample, please click [here.](http://click.selpa.edcoe.org/?qs=63893c80b9b09538d90073bf06fc5b2c316f2a17a27a9c44c7e14e5ae8931623e43543efc91dc20822bb2069f80dd88bcb0dbb54b48f69f9)

**Note:** Any LEAs that had <100 SWDs (Students with Disabilities) on Census Day of 2021, WILL NOT receive Annual Determination Letters unless they meet criteria to be selected into Dispro or Sig Dis for 23/24.

We have also launched a Special Education Monitoring webpage, from our Charter SELPA website. You can visit the webpage here: [https://charterselpa.org/special](http://click.selpa.edcoe.org/?qs=63893c80b9b09538b3cc344b052c498f5c4b76a50cc908c22e694693160cf2204043f14c1f4cd9e71f6425f9987350fe39bb4bcfc88b3739)[education-monitoring/](http://click.selpa.edcoe.org/?qs=63893c80b9b09538b3cc344b052c498f5c4b76a50cc908c22e694693160cf2204043f14c1f4cd9e71f6425f9987350fe39bb4bcfc88b3739) 

Currently, the most important thing to do is to review the recording of the CDE webinar associated with the tier of monitoring for which your LEA has been selected. The recordings should soon be posted on CDE's [Targeted Padlet](https://padlet.com/targetedmonitoring/resources-for-targeted-monitoring-vn8yo2pwlbjfyeyd) and [Intensive Padlet](https://padlet.com/CDEIntensive/2023-intensive-cim-83xnit3i7355xege)

### **IEP Implementation Data Collection**

The CDE has updated the Frequently Asked Questions Document (FAQ) to include questions posed during the webinar, which detailed the upcoming IEP Implementation Data Collection. Click on the link below to view this document.

### **[FAQ](https://cde.box.com/s/87rnq3otftlh4wzo3ghdx4eolbu469ik)**

## **Timelines and Due Dates**

## **End of Year (EOY) Update**

The End-of-Year (EOY) 1 – 4 submission window will open May 8, 2023, and:

- o The initial certification deadline is July 28, 2023 (only LEA-level approval needed)
- o The amendment window ends August 25, 2023 (SELPA-level approval for EOY 3 and 4 required)

## **Did You Know…**

### **Transactions Marked DNR (Do Not Report)**

The Do Not Report function on transactions should only be used with adopted records for students who did not enroll this school year, duplicate transactions, incorrectly affirmed meetings/amendments, or to bypass submission of data for records that are receiving an error due to an incorrect validation (CALPADS known issue). The action of marking a transaction DNR moves it to a holding pen of sorts- waiting to either be deleted or corrected.

SELPA recommends adding the date of marking the transaction DNR and a comment indicating why you are not reporting the transaction. Transactions marked DNR should be reviewed to ensure that any correctable items have been addressed.

**Note**: Transactions marked DNR without a comment are part of the SELPA review for CALPADS submission cycles. Transactions without comments may delay the approval process.

If you have DNR transactions indicating a wrong meeting date or meeting type was selected, please review the record to ensure that a corrected transaction was created and submitted to CALPADS.

When a transaction error is received, the error should be posted to the homepage and corrected within 48 hours. SELPA does not recommend marking the transaction DNR if it is a fixable issue. Please contact your Program Technician if you need assistance in resolving an error. The CALPADS error list is a resource for determining the fields being validated and offers suggested resolutions for each error.

All DNR transactions requiring corrections must be reported before July 28, 2023.

[To access the CALPADS error list, click here.](https://documentation.calpads.org/Support/docs/CALPADSErrorList.xlsx)

## **Best Practices NPS Placements**

Local educational agencies ("LEAs") throughout the state utilize non-public schools ("NPS") and non-public agencies ("NPA") to provide educational placements and services to students who receive special education services. To ensure the student data is reported appropriately to CALPADS. LEAs that place a student in a Non-Public School must have the SELPA create the NPS school in SEIS. This school in turn will be created in CALPADS by your CALPADS Administrator.

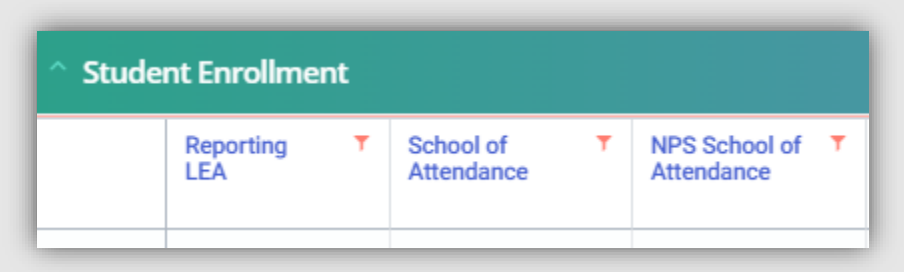

Once created in SEIS, this school will appear in your school of attendance dropdown Yepmenu, field 14.05 on the CALPADS Student page.

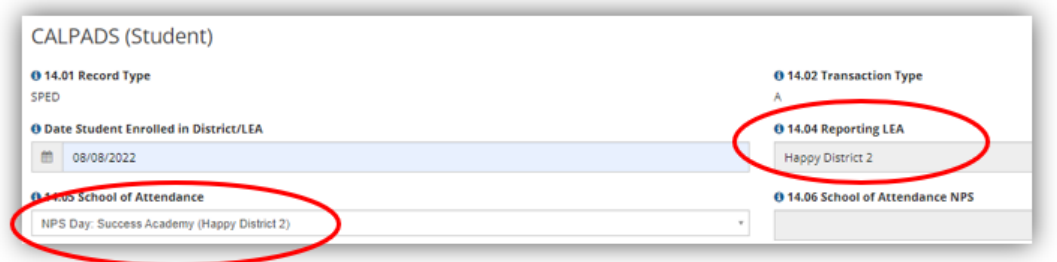

It will also appear in the school of attendance dropdown when editing the **Educational Setting- Offer of FAPE form**.

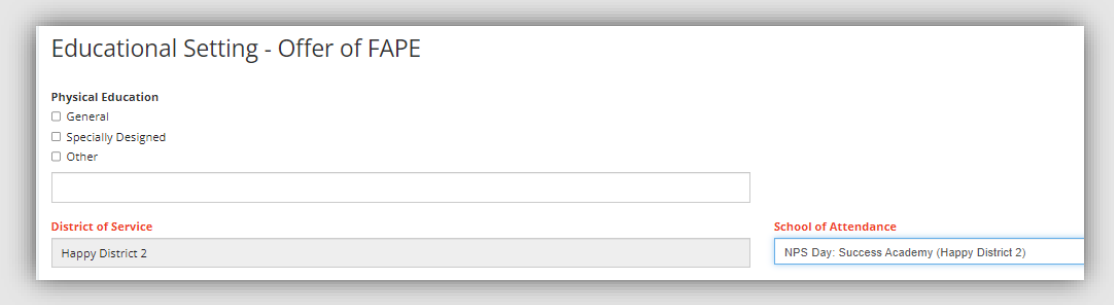

#### The NPS school name will have 3 components

- NPS Type
- Name of NPS
- Reporting LEA in parentheses.

#### \***Do not use a school with a different LEA name in the parentheses. Contact your SELPA Program Technician for assistance.**

### **Distinction Between NPS and NPA Services**

There are several important distinctions between NPS and NPA services.

NPS services are utilized when an **LEA needs to place a student** in a private school or facility, residential or non-residential, because an appropriate public-school placement is not available.

NPA services **are not placements** but Designated Instruction and Services ("DIS") ("Related Services" under federal law) such as speech therapy, occupational therapy, counseling, ABA, transportation, etc. which assist a student in benefitting from his/her education. (34 C.F.R. § 300.34(a); Ed. Code §§ 56035 and 56363 (a).)

Specialized Academic Instruction ("SAI"), which refers to special education rather than DIS or Related Services, may only be provided by an NPS. (Ed. Code § 56035; 34 C.F.R. § §300.34(a) and 300.39(b)(3).)

### **Note: If a student's current services are provided by an NPS, the school of attendance should be an NPS.**

## **Data Searches- EOY Prep**

## *Suggested Searches to Run and Comparisons to Complete*

- **Students Marked DNR:** Please confirm that the students appearing on this list are not active SPED (Special Education) students. We have found student records marked DNR in lieu of transactions marked DNR.
- **Student is eligible with exit date/reason:** Confirm that the exit date and exit code are correct and complete the exit process. If you are working on a laptop, be sure to scroll to the bottom of the page to click the complete button.
- **Code 900 Services:** Our SELPA does not support code 900 (other Special Education/Related Services). If a student is listed on this search, work with your SELPA Program Specialist to find an alternative service code that can replace the code 900.
- **Blank SSIDs:** Students with no SSID (Statewide Student Identifier) number on their student record will cause a CALPADS error code (E522). If there are any student records in this search, you must find the student's SSID and enter it on the CALPADS Student page in SEIS. *Only District Level Users and SELPA Level Users can enter SSIDs.*
- **5-Year-Old Kindergarten Program Setting/Percent In**: Students who are five years old and in kindergarten must have the program setting populated for students aged 5-22 (your school setting) AND the percentage in general education. If both selections are not made, you must create an amendment to make the appropriate selections.
- **Duplicate SSID:** Determine which student record has the incorrect SSID and update in SEIS. Check for any transactions that may be affiliated with this student and edit the SSID number on existing transactions. Please contact your Program Technician to ensure that incorrect meeting data was not reported under the wrong SSID.
- **SIS/SEIS Active Student list comparisons:** Confirm that you have a SEIS record for all eligible SPED students and that transferred records have been adopted.

## **Resources**

Subscribe to our YouTube channel and receive notifications when content has been updated or added. [Click here to access our how-to video library and subscribe.](https://www.youtube.com/channel/UC0z46F_NblVYZuD5QxPa8Yw/videos) 

## **Upcoming Professional Learning Opportunities**

The El Dorado SELPAs are offering the following SEIS learning opportunities this Spring.

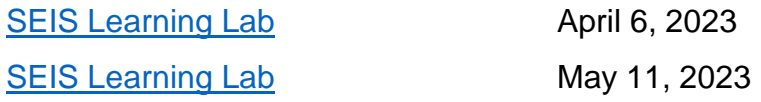

## **SELPA Data Analyst/County SELPA Program Technician**

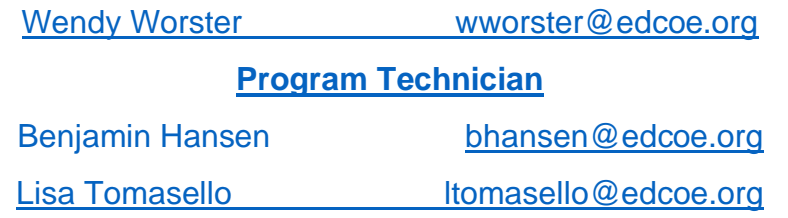